# ALEPH Version 20 Inventory

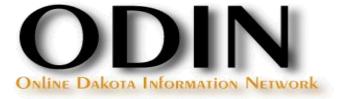

### Inventory

Two ways to conduct inventory:

- Traditional Inventory
- Online Inventory

- Check Item Records
- Rebuild Call Number Sort Key

Check Item Records

 Run the General Retrieval Form (ret-adm-01) to assess items (Circulation module: Services | Items | General Retrieval Form)

| General Retrieval Fo | orm (ret-adm-01) - LRJ50 |   |                   |
|----------------------|--------------------------|---|-------------------|
| Input File           |                          |   | Submit            |
| * Output File        |                          |   | View History      |
| Retrieve By:         | None                     | • | Cancel            |
|                      | ,                        |   | Help              |
|                      |                          | Ţ | Add to<br>History |
|                      |                          | Ţ | Conline           |
|                      |                          | Ţ |                   |
|                      |                          | Ţ |                   |
|                      |                          | Ţ |                   |
| Retrieve By:         | None                     | • |                   |
|                      |                          |   |                   |

**Check Item Records** 

In the report format field, be sure to select the format that returns the call number type and call number.

| Build Batch Report | Yes                                                                                   |   |
|--------------------|---------------------------------------------------------------------------------------|---|
|                    | C No                                                                                  |   |
| Report Format      | Hol Doc Barcode Item Stat Sublib Material Type Coll Call No Type Call No Author Title | • |
| Sort Report By     | Call Number                                                                           | • |

### **Check Item Records**

In the returned results, look for errors such as no call number or no call number type. These errors should be fixed in the Cataloging module before proceeding.

07/08/2010

general-retrieval-form-03

|                | General Retrieval Form |                        |                                     |               |                        |                        |                        |                                                  |                                                                                   |  |
|----------------|------------------------|------------------------|-------------------------------------|---------------|------------------------|------------------------|------------------------|--------------------------------------------------|-----------------------------------------------------------------------------------|--|
| Sorted By:     |                        | Call I                 | Number                              |               |                        |                        |                        |                                                  |                                                                                   |  |
| Hol Doc<br>No. | Barcode                | ltem<br>Status         | Sublibrary                          | Material Type | Collection             | Call<br>Number<br>Type | Call Number            | Author                                           | Title                                                                             |  |
| 005087367      | LRJB00479              | Ask at<br>Circ<br>Desk | Lake Region<br>State<br>College Lib | Unavailable   | Special<br>Collections |                        |                        | Social Welfare<br>Foundation of North<br>Dakota. | The North Dakota journal of human services.                                       |  |
| 005072786      | 33124000343623         | 30 Day<br>Loan         | Lake Region<br>State<br>College Lib | Book          | Special<br>Collections |                        |                        |                                                  | Williston State College Self-<br>Study Report                                     |  |
| 005072003      | 33124000330505         | No loan                | Lake Region<br>State<br>College Lib | Book          | Special<br>Collections | 0                      | BX4603.D48 S59<br>1983 |                                                  | 100 years :                                                                       |  |
| 005079638      | 33124000052398         | 30 Day<br>Loan         | Lake Region<br>State<br>College Lib | Book          | Special<br>Collections | 0                      | BX8076.D48 C46<br>1987 |                                                  | Centennial history of St. Olaf<br>Lutheran Church, Devils<br>Lake, North Dakota : |  |
| 005073763      | 33124000358506         | 30 Day<br>Loan         | Lake Region<br>State<br>College Lib | Book          | Special<br>Collections | 0                      | BX8076.D48 Z48         |                                                  | Zion Lutheran Church,<br>Churchs Ferry, North<br>Dakota :                         |  |

Rebuild Call Number Sort Key

 Run the Rebuild Call Number Sort Key (item-06) service to assure all call numbers adhere to their filing routine: Services | Items | Rebuild Call Number Sort Key)

| Rebuilding Cal | l Number Sort Key (item-06) - LRJ50 |                      |
|----------------|-------------------------------------|----------------------|
| Runtime:       | Today                               | Su <u>b</u> mit      |
| At:            | O'clock:                            | <u>V</u> iew History |
| Library:       | LRJ50                               | <u>C</u> ancel       |
|                |                                     | Help                 |
|                |                                     | ✓ Add to History     |
|                |                                     | 1.                   |

Rebuild Call Number Sort Key

The Rebuild Call Number Sort Key (item-06) service does not provide and output file; it must be monitored via the Batch Log in the Task Manager.

| Batch Log    |         |                      |                      |                                                                                    |          |                                                                       |          |            |               |   |                 |
|--------------|---------|----------------------|----------------------|------------------------------------------------------------------------------------|----------|-----------------------------------------------------------------------|----------|------------|---------------|---|-----------------|
| Library:     | LRJ50   | • Тур                | De:                  | All                                                                                | Status:  | All                                                                   | [        |            |               |   |                 |
| Print ID:    | All     | ▼ Dat                | e From:              | 06/08/2010                                                                         | Date To: | 07/08/2010                                                            |          |            |               |   |                 |
| Proc name    | Library | Start time           | End time             | Parameters                                                                         | Status   | Log file                                                              | Job type | User       | Process-id    |   |                 |
| p_item_06    | LRJ50   | 07/08/10<br>02:16 PM | 07/08/10<br>02:17 PM | LRJ50,                                                                             | Success  | /exlibris/aleph/u20_3/al<br>ephe/scratch/lrj50_p_it<br>em_06.05028    |          | LINDALLBEE | 16857         | ġ | Service Form    |
| p_ret_adm_01 | LRJ50   | 07/08/10<br>10:59 AM | 07/08/10<br>11:14 AM | LRJSU,,Irj_retad<br>m01_gen,COLL<br>E,GEN,,,,,,,,,<br>,,,,,Y,03,CALL_<br>NI IMBFR. |          | /exilpris/alepn/u20_3/al<br>ephe/scratch/lrj50_p_r<br>et_adm_01.05027 | TIEMS    | LINDALLBEE | //18          | Ŧ | <u>R</u> efresh |
|              |         |                      |                      |                                                                                    |          |                                                                       | Sort By: | Date/Tim   | ne Descending | - | [               |

### **Inventory Definition**

Inventory Definition (item-01)

 This service marks the range of items in Aleph that are being inventoried: Services | Items | Inventory Definition (item-01).

| Inventory Definition        | (item-01) - LRJ50                      |                |
|-----------------------------|----------------------------------------|----------------|
| Output File                 | rj_item01_spec_d                       | Submit         |
| From Call Number            | D16.8                                  | View History   |
| To Call Number              | D5511                                  | Cancel         |
| Call Number Type            | LC Classification                      | Help           |
| First/Second Call<br>Number | First Call No.                         | Add to History |
| Sublibrary                  | Lake Region State College Lib          |                |
| Collection                  | SPEC                                   |                |
| Item Status                 | Include the following item statuses    |                |
|                             | C. Evolute the following item statuces |                |

### **Inventory Definition**

Inventory Definition (item-01) – Output file

This service creates an output file that lists the parameters of the range, as well as provides an Shelf Report Number which will be used in future services.

| Form Date:                                          | Inventory Definition Report           |
|-----------------------------------------------------|---------------------------------------|
|                                                     |                                       |
| Inventory Definition par                            | ameters:                              |
| Shelf Report Number:                                | 1                                     |
| From Call Number:<br>To Call Number:                | D16.8<br>DS511                        |
| Call Number Type:<br>First / Second Call<br>Number: | 0<br>First                            |
| Sublibrary:<br>Collection:                          | Lake Region State College Lib<br>SPEC |
| The following item                                  | Included                              |

Scan the collection making sure to stay in the parameters of the Inventory Definition. Barcodes can be scanned in any manner that produces a file with one barcode per line. The file size cannot exceed 20mb.

Transfer the file to the server using the Library File Upload option on the ODIN website.

| ODIN<br>Deter Deleve Information Network           |                        |                  |                  |  |
|----------------------------------------------------|------------------------|------------------|------------------|--|
| HOME LIBRARY STAFF ODIN LIBRARIES                  | DATABASES              |                  |                  |  |
| YOUR LIBRARY                                       | Q UFind Catalog        |                  |                  |  |
| Divide County Public & Elementary                  | Q ODIN Classic Catalog | Search           |                  |  |
| School Library (134.129.143.98)                    | Unified Search         |                  |                  |  |
| My Account                                         |                        | Library Divide C | County Libraries |  |
| Downloads                                          |                        |                  |                  |  |
| <ul> <li>Posting My Library News/Events</li> </ul> |                        |                  |                  |  |
| Library File Upload                                |                        |                  |                  |  |
| Log out from the system                            |                        |                  |                  |  |

### Browse to the file of barcodes, and click 'Submit' to upload the file to the server.

### YOUR LIBRARY

Divide County Public & Elementary School Library (134.129.143.98)

- My Account
- Downloads
- Posting My Library News/Events
- Library File Uploa
- Log out from the

### Library File Upload

This interface allows users to upload files (.bxt, .mrc, .csv...) to the server for use in various Aleph services. 'Browse' and add up to five files at a time, then click 'Submit' to transfer the file(s) to the server. After uploading, the service Move a File into an Input Directory (cust-90) must be run in order to transfer the file to the appropriate location on the server so it is available for the service to be run.

**IMPORTANT:** make note of your file name(s) as it will be needed to run the cust-90 service!

| 2 1 1 1                              |                                   |        |
|--------------------------------------|-----------------------------------|--------|
| Library File Upload                  | File to Upload: *                 |        |
| Log out from the system              | B                                 | rowse  |
|                                      | Additional File to Upload:        |        |
|                                      |                                   | Browse |
| MY FAVORITES                         | Additional File to Upload:        |        |
| ADD TO MY FAVORITES                  |                                   | Browse |
| Directory of ODIN Libraries [remove] | Additional File to Upload:        |        |
|                                      |                                   | Browse |
|                                      | Additional File to Upload:        |        |
| DDIN NEWS & EVENTS                   |                                   | Browse |
| ebrary's H1N1 Information Center     | SUBMIT                            |        |
| has been added                       | File Upload Process (2 22 12).doc |        |

Once the file is moved to the server, run the Move File to an Input Directory (cust-90) service to move the barcode file to the appropriate server directory so it can be utilized in further inventory services: Services | Odin Custom Move Files | Move File to an Input Directory (cust-90).

| Move file to an inpu                   | t directory (cust-90) Must run in your XXX50 library - LRJ50                                    |                |
|----------------------------------------|-------------------------------------------------------------------------------------------------|----------------|
| * File name to move                    | lrj_inventory_spec_d.bd                                                                         | Submit         |
| Where do you want to<br>move the file? | O Move Uploaded file to the ADM edi/in/edi_incoming directory                                   | View History   |
|                                        | C Move Uploaded file to the alephe/scratch directory                                            | Cancel         |
|                                        | • Move Uploaded file to the ADM scratch directory                                               | Help           |
|                                        | O Move Uploaded file to the ODN01 scratch directory                                             | Add to History |
|                                        | $\bigcirc$ Move a file from the alephe/scratch directory to the ADM scratch directory           | Online         |
|                                        | $\bar{\mathrm{O}}$ Move a file from the alephe/scratch directory to the ODN01 scratch directory |                |

The Move File to an Input Directory (cust-90) service does not provide and output file; it must be monitored via the Batch Log in the Task Manager.

| Batch Log             |                      |                      |                                         |         |                                                                                  |          |                     |            |           |                                           |
|-----------------------|----------------------|----------------------|-----------------------------------------|---------|----------------------------------------------------------------------------------|----------|---------------------|------------|-----------|-------------------------------------------|
| Library:<br>Print ID: | LRJ50                | •                    | Type:<br>Date From:                     |         | 20/2012                                                                          | -<br>-   | Status:<br>Date To: | 1          | 8/21/2012 | •<br>•                                    |
| Proc name Library     | Start time           | End time             | Parameter                               | Status  | Log file                                                                         | Job type | User                | Process-ic | <u>d</u>  |                                           |
| p_custom_ LRJ50<br>90 | 03/21/12<br>10:16 AM | 03/21/12<br>10:16 AM | LRJ50,lrj_i<br>nventory_s<br>pec_d,IDS, | Success | /exlibris/al<br>eph/u20_3<br>/alephe/sc<br>ratch/lrj50<br>_p_custom<br>_90.04571 | CUSTOM   | LRJSTAFF1           | 23215      | •         | Service Form<br>View Printouts<br>Refresh |
|                       |                      |                      |                                         | Sort B  | y:                                                                               | Date/    | Time Descending     |            | •         |                                           |

### **Inventory Marking**

Inventory Marking (item-08)

 This service compares the scanned barcode file with the range of items determined in the shelf report: Services | Items | Inventory Marking (item-08).

| Inventory Marking (it                 | tem-08) - LRJ50                                                                     |   | - • •          |
|---------------------------------------|-------------------------------------------------------------------------------------|---|----------------|
| * Input File                          | lrj_inventory_spec_d.bxt                                                            | Ţ | Submit         |
| * Shelf Report Number                 | 1                                                                                   |   | View History   |
| Produce Errors Report?                | Yes                                                                                 |   | Cancel         |
|                                       |                                                                                     |   | Help           |
| Report File                           | lrj_item08_spec_d                                                                   | Ē | Add to History |
| Missing/Lost Item<br>Process Statuses | <ul> <li>None</li> <li>✓ Missing</li> <li>□ Reading Area</li> <li>✓ Lost</li> </ul> |   |                |
| Detect Errors:                        | ✓ Item not in database                                                              |   |                |
|                                       | ▼ Item is on loan                                                                   |   |                |

## **Inventory Marking**

Inventory Marking (item-08) – Output file

This service creates an output file that lists detected errors such as items not in Aleph, items on load, items declared lost or missing and incorrectly shelved items.

| Form Date:        | 03/21/2012 |
|-------------------|------------|
| Inventory Number: | 1          |

### The following items have errors:

| Item Details:                                                   | Error 1:                                                                                 | Error<br>2: | Error<br>3: | Error<br>4: |
|-----------------------------------------------------------------|------------------------------------------------------------------------------------------|-------------|-------------|-------------|
| Item Barcode: 33124000303262 Call<br>Number: \$\$hD16.8\$\$i.A6 | Item should be placed before (Barcode: 33124000303437 Call<br>Number: \$\$hD22\$\$i.A6). |             |             |             |
| Item Barcode: 33124000303320 Call<br>Number: \$\$hD16.8\$\$i.A6 | Item should be placed before (Barcode: 33124000303437 Call<br>Number: \$\$hD22\$\$i.A6). |             |             |             |
| Item Barcode: 33124000303387 Call<br>Number: \$\$hD16.8\$\$i.A6 | ltem is on Ioan. Loan status: 03/26/12.                                                  |             |             |             |

### **Inventory Summary**

Inventory Summary (item-09)

This service lists the items in the shelf report that were not part of the scanned file – i.e. the items that are potentially missing from the shelves: Services | Items | Inventory Marking (item-09).

| Inventory Summary                         |                                                                                             |   |                        |
|-------------------------------------------|---------------------------------------------------------------------------------------------|---|------------------------|
| * Shelf Report Number                     | 1                                                                                           |   | Submit                 |
| * Report File                             | lrj_item09_spec_d                                                                           | Ţ | View History           |
| Barcodes Output File<br>(not found items) |                                                                                             | Ţ | Cancel                 |
| Missing/Lost Item<br>Process Statuses     | <ul> <li>Not in process</li> <li>✓ Missing</li> <li>Reading Area</li> <li>✓ Lost</li> </ul> |   | Help<br>Add to History |
| Update Database?                          | C Yes                                                                                       |   |                        |

### **Inventory Summary**

Inventory Summary (item-09) – Output file

 This service creates an output file that lists the items in the shelf report that were not part of the scanned report – missing items.

| Inventory Summary Report            |             |  |       |  |  |
|-------------------------------------|-------------|--|-------|--|--|
|                                     |             |  | LRJ50 |  |  |
|                                     |             |  |       |  |  |
| Form Date:                          | 03/21/2012  |  |       |  |  |
| Sublibrary:                         | LRJ50       |  |       |  |  |
| Inventory Number:                   | 3           |  |       |  |  |
| Sorted By:                          | Call Number |  |       |  |  |
| Total Number of Items in inventory: | 10          |  |       |  |  |
| Number of Items Found:              | 9           |  |       |  |  |
| Number of Items Not<br>Found:       | 1           |  |       |  |  |
|                                     |             |  |       |  |  |

### List of Items that were NOT found

| Bib Info:                                                                                                    | Barcode:       | Sub Library:                  | Call No: | Item Status: |
|----------------------------------------------------------------------------------------------------|----------------|-------------------------------|----------|--------------|
| Appleton, Richard B.<br>Seven regions in world history / by Richard B. Appleton.<br>[S.I. : s.n.] 1979<br>118 p. : maps ; 22 cm. | 33124000303551 | Lake Region State College Lib | D22 .A6  | No Ioan      |

### **Inventory Report**

Inventory Report (item-10) **OPTIONAL** 

 This service is for informational purposes only, and lists the items within a particular shelf report: Services | Items | Inventory Report (item-10).

| Inventory Report (ite |                   |              |
|-----------------------|-------------------|--------------|
| * Shelf Report Number | 1                 | Submit       |
| * Report File         | lrj_item10_spec_d | View History |
| Sort Report By        | Call Number       | Cancel       |
| Report Format         | 00                | Help         |

### **Inventory Report**

Inventory Report (item-10) – Output file

This service creates an output file that lists the items within a shelf report, as well as their inventory status (whether or not the item was found).

|                   | Inventory Report |  |
|-------------------|------------------|--|
| Form Date:        | 03/21/2012       |  |
| SubLibrary:       | LRJ50            |  |
| Inventory Number: | 3                |  |
| Sorted By:        | Call Number      |  |

### List of Items in Inventory

| Bib Info:                                                                                                    | Barcode:       | Sub Library:                        | Call No:  | Item<br>Status: | Item<br>Found: |
|----------------------------------------------------------------------------------------------------|----------------|-------------------------------------|-----------|-----------------|----------------|
| Appleton, Richard B.<br>The crisis of our time : a synthetic metahistory / Richard B.<br>Appleton.<br>New York : Carlton, 1977.<br>77 p. ; 21 cm. | 33124000303262 | Lake Region<br>State College<br>Lib | D16.8 .A6 | No Ioan         | Yes            |
| Appleton, Richard B.<br>The crisis of our time : a synthetic metahistory / Richard B.<br>Appleton.                                                | 33124000303320 | Lake Region<br>State College        | D16.8 .A6 | No loan         | Yes            |

### **Additional Documentation**

Additional documentation regarding Inventory, Online Inventory and the File Upload process can be found on the Circulation Training page, Systems Librarian page, and the Did You Know page of the ODIN website.

http://www.odin.nodak.edu/?q=node/48

http://www.odin.nodak.edu/node/52

http://www.odin.nodak.edu/dyk